# **1**

# Modelowanie i analiza własności dynamicznych obiektów regulacji

Opracował : dr inż. Sławomir Jaszczak

# **1. Wprowadzenie teoretyczne**

Człowiek z dość dużą precyzją bardzo często potrafi sterować wieloma urządzeniami technicznymi lub wykonywać działania, które można nazwać sterowaniem. Efektywność poprawia się wraz z gromadzeniem wiedzy doświadczalnej na temat zachowania się konkretnego urządzenia. Przykładowo kierowanie pojazdem samochodowym tj. ruchem po określonej trajektorii wymaga nabytych w drodze doświadczeń informacji na temat właściwości dynamicznych pojazdu, takich jak przyspieszenie, czy droga hamowania. Podobnie sternik podpływający łodzią do nabrzeża musi sobie zdawać sprawę z bezwładności i oporów hydro- i aerodynamicznych kierowanej przez siebie jednostki, gdyż w przeciwnym przypadku może rozbić łódź lub nabrzeże. Okazuje się więc, że perfekcyjnemu, w wielu przypadkach, "układowi sterowania", jakim jest człowiek potrzebne są informacje o procesie. Tym bardziej informacje o dynamice w postaci modelu matematycznego będą potrzebne układowi automatycznego sterowania.

Model matematyczny procesu sterowanego (obiektu) powinien reprezentować dany układ fizyczny z punktu widzenia celowego oddziaływania (sterowania) na zachodzące w tym układzie zmiany za pośrednictwem określonych wielkości fizycznych (akcji sterujących). Przykładowo silnik prądu stałego może stanowić obiekt sterowania prędkością obrotową, na którą można wpływać za pomocą napięcia. W ten sposób tworzy się zależność między przyczyną i skutkiem. Jeśli zapiszemy ją w języku matematyki, otrzymamy model dynamiki. Na jego podstawie automatyk może zaproponować takie rozwiązanie w postaci układu sterującego (regulator w określonej konfiguracji), które zapewni pożądane zachowanie obiektu. Innymi słowy dobór algorytmu sterowania powinien odbywać się w sposób analityczny z dość dobrą znajomością dynamiki procesu sterowanego, natomiast dostrajanie algorytmu sterowania w warunkach rzeczywistych może być przeprowadzone metodą prób i błędów, co zwykle ma miejsce.

Model matematyczny systemu dynamicznego może być zdefiniowany jako zestaw równań, które reprezentują dynamikę systemu z dokładnością pozwalającą na odwzorowanie jego rzeczywistego zachowania. W praktyce takie równania są wyprowadzane z wykorzystaniem praw fizycznych rządzących wybranym systemem np. praw Newtona dla układów mechanicznych i praw Kirchhoffa dla układów elektrycznych.

Proces sporządzania modelu matematycznego przedstawia w sposób uproszczony schemat blokowy (rys.1.1).

Po stworzeniu modelu matematycznego konieczne jest przeprowadzenie drugiego etapu identyfikacji - określenie wartości parametrów otrzymanego modelu. Dokonuje się tego najczęściej drogą eksperymentalną, przy czym pomiary są tym trudniejsze, im bardziej skomplikowany jest opis procesu, im więcej informacji jest wymaganych i im większa musi być dokładność.

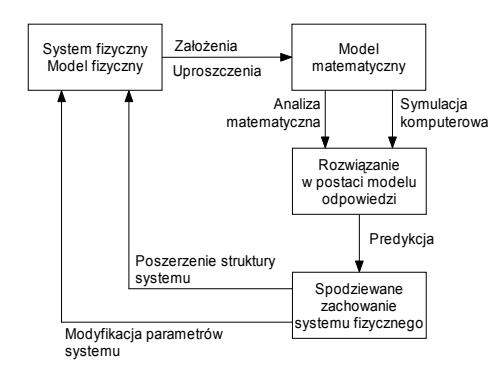

Rys.1.1. Modelowanie i analiza własności dynamicznych.

Szerzej zagadnienie modelowania dynamiki układów mechanicznych, elektrycznych i płynowych omówiono w [8].

Obecnie dość powszechne jest wykorzystywanie modelu systemu zapisanego w pamięci komputera. Jest on wygodny do demonstracji zachowania się systemu i może być wykorzystany wielokrotnie w trakcie projektowania różnych układów regulacji. W symulacji komputerowej można ponadto wykorzystywać sygnały zarejestrowane w systemie rzeczywistym, co wpływa na poprawę jakości modelu.

Celem ćwiczenia jest zapoznanie się z podstawowymi technikami modelowania i badania układów dynamicznych ciągłych i dyskretnych, w tym również z aspektami numerycznymi zagadnienia modelowania. W trakcie ćwiczeń wykorzystywany będzie program MatLab v.6.5 lub 7.01 wraz z przybornikami Control System Toolbox oraz Simulink. Efektem końcowym zajęć ma być uzyskanie wiedzy praktycznej, dotyczącej metod analizy własności dynamicznych z użyciem oprogramowania wspomagającego. Dodatkowe informacje na temat wykorzystania środowiska MatLab w teorii regulacji można znaleźć w [6].

#### **1.1 Cel i sposób sporządzania charakterystyk czasowych**

W przypadku syntezy prostych układów sterowania (np. układów regulacji jednej zmiennej SISO) dla typowych, znanych obiektów często nie przeprowadza się etapu opisu matematycznego, ściślej mówiąc korzysta się ze znanego już gotowego modelu matematycznego. Model ten zwykle znany jest w postaci transmitancji operatorowej. Wówczas zdejmuje się charakterystykę dynamiczną obiektu lub układu automatyki będącą wynikiem odpowiedzi obiektu na standardowe wymuszenie i na jej podstawie ustala się wartość współczynników tej transmitancji. Dokonuje się w ten sposób identyfikacji dynamiki. Na szczególną uwagę zasługują : charakterystyki czasowe - tj. odpowiedź układu (elementu) na impuls Diraca (ch. impulsowe) lub skok jednostkowy sygnału wejściowego (ch. skokowe) oraz charakterystyki częstotliwościowe. Charakterystyki te można uzyskać metodą pomiarową rejestrując przebieg sygnału wejściowego przy podaniu odpowiedniego wymuszenia np. skoku jednostkowego (napięcia, siły, momentu, natężenia dopływu, ciśnienia itp.) zazwyczaj łatwego do zrealizowania. Typowe wymuszenia przedstawia rysunek poniżej :

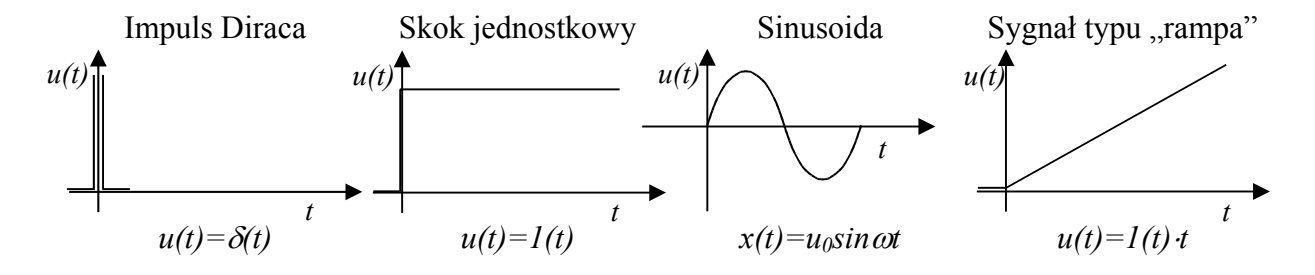

Powszechną praktyką w projektowaniu liniowych układów regulacji jest posługiwanie się modelami tzw. podstawowych członów dynamicznych. Praktycznie każdy liniowy obiekt regulacji można próbować przybliżyć podstawowym członem dynamicznym lub połączeniem kilku. Poniżej przedstawiono ich wykaz wraz z funkcją przejścia (transmitancją operatorową) i charakterystyką skokową.

#### **Charakterystyki skokowe typowych członów dynamicznych**

Zakładamy, że amplituda skoku jednostkowego wynosi  $u_0(t)$ 

#### **Element inercyjny I-go rzędu** Transmitancja :  $G(s)$  $sT + I$  $G(s) = \frac{k}{sT + s}$  $k$  - wzmocnienie  $u_{0}(t)$  $k = \frac{y_0(t)}{t}$ 0  $=\frac{y_0}{x_0}$ *T* - stała czasowa inercji **Element proporcjonalny**  Transmitancja :  $G(s) = k$  $k$  - wzmocnienie  $k = \frac{y_0(t)}{t}$  $u_{0}(t)$  $k = \frac{y_0(t)}{t}$ 0 **Element opóźniający** Transmitancja :  $G(s) = k \cdot e^{-sT_0}$ *<sup>k</sup>* - wzmocnienie ( )  $u_{\theta}(t)$  $k = \frac{y_0(t)}{t}$ *0*  $=\frac{y_0}{x_0}$ *T0* - czas opóźnienia **Element całkujący idealny** Transmitancja :  $G(s)$ *s*  $G(s) = \frac{k}{s}$ *k* - współczynnik wzmocnienia prędkościowego  $k = \frac{y_0(t)}{t}$  $(t)$   $u_{\theta}(t)$ *tg*  $t \cdot u_{\theta} (t$  $k = \frac{y_0(t)}{t}$  $=\frac{y_0(t)}{\Delta t \cdot u_0(t)} = \frac{t g \alpha}{u_0(t)}$ **Element opóźniający z inercją** Transmitancja :  $G(s) = \frac{k \cdot c}{sT + l}$  $G(s) = \frac{k \cdot e^{-sT_0}}{T}$ +  $=\frac{k\cdot e^{-}}{\sqrt{n}}$ *<sup>k</sup>* - wzmocnienie ( )  $u_{0}(t)$  $k = \frac{y_0(t)}{t}$ 0 *T* - stała czasowa inercji *t t t t y(t)*  $y_0(t)$ *y(t)*  $y_0(t)$ *y(t)*  $y_0(t)$ *y(t)*  $y_0(t)$ *y(t)*  $y_0(t)$ α *T T0*  $T_{\theta}$ <sup>+</sup> $T$ ∆*t*

*t* 

*T0* - czas opóźnienia

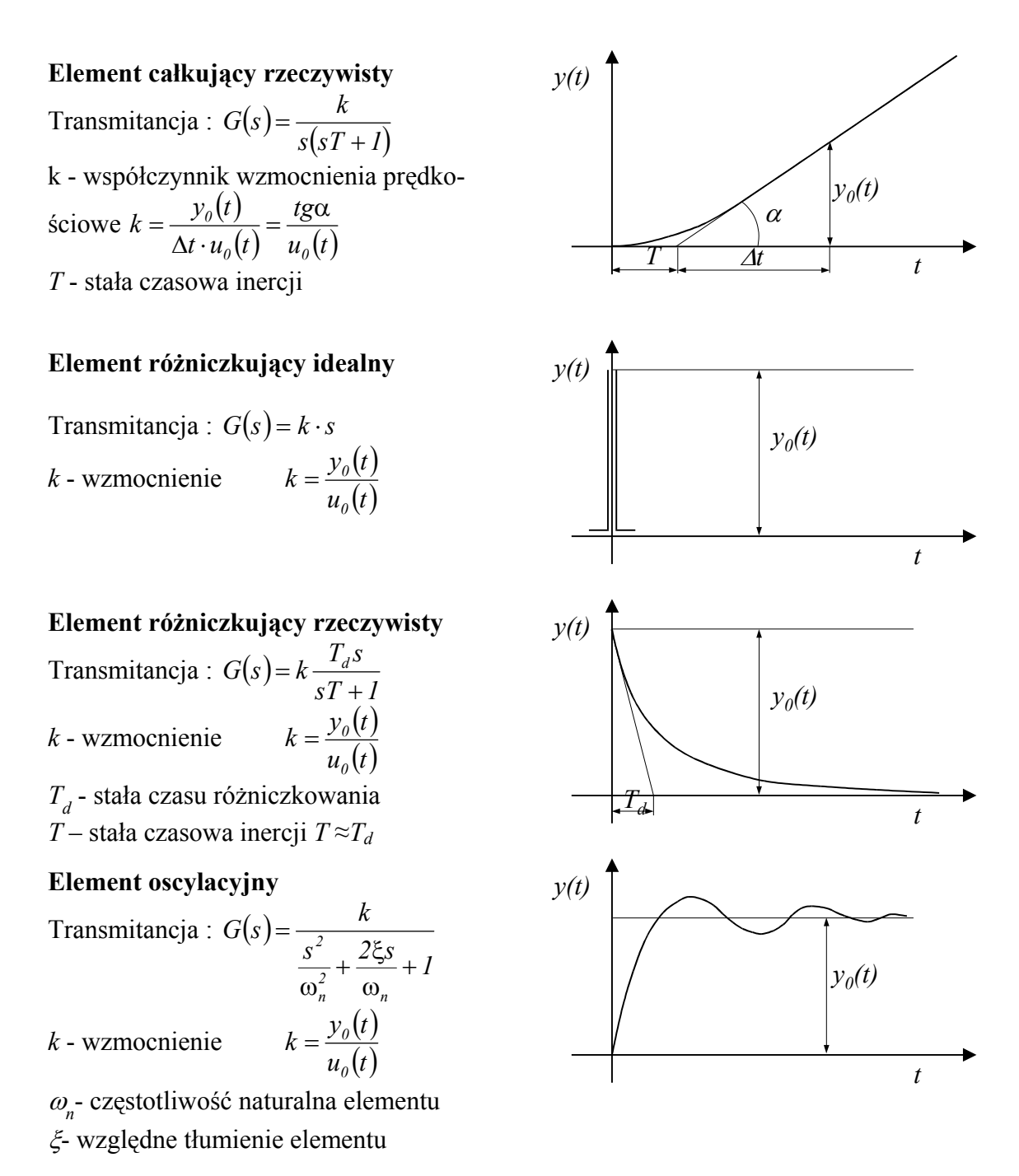

Wiadomości uzupełniające do podstawowych członów dynamicznych można znaleźć w [1,15,37].

#### **1.2 Cel i sposób zdejmowania charakterystyk częstotliwościowych**

W celu określenia właściwości nieznanego obiektu można również zdejmować charakterystyki częstotliwościowe : amplitudowo-fazową (wykres Nyquist'a) oraz logarytmiczne : amplitudową i fazową (wykresy Bode'go). Stosuje się tu m. in. metodę fali sinusoidalnej (istnieją także metody fali trójkątnej, prostokątnej, trapezowej i inne).

Metoda ta polega na wprowadzaniu do wejścia obiektu wymuszenia harmonicznego o zmiennej częstotliwości i stałej amplitudzie - rys.1.2. Po ustaleniu się drgań na wyjściu obiektu określa się ich amplitudę i przesunięcie fazowe względem drgań wejściowych.

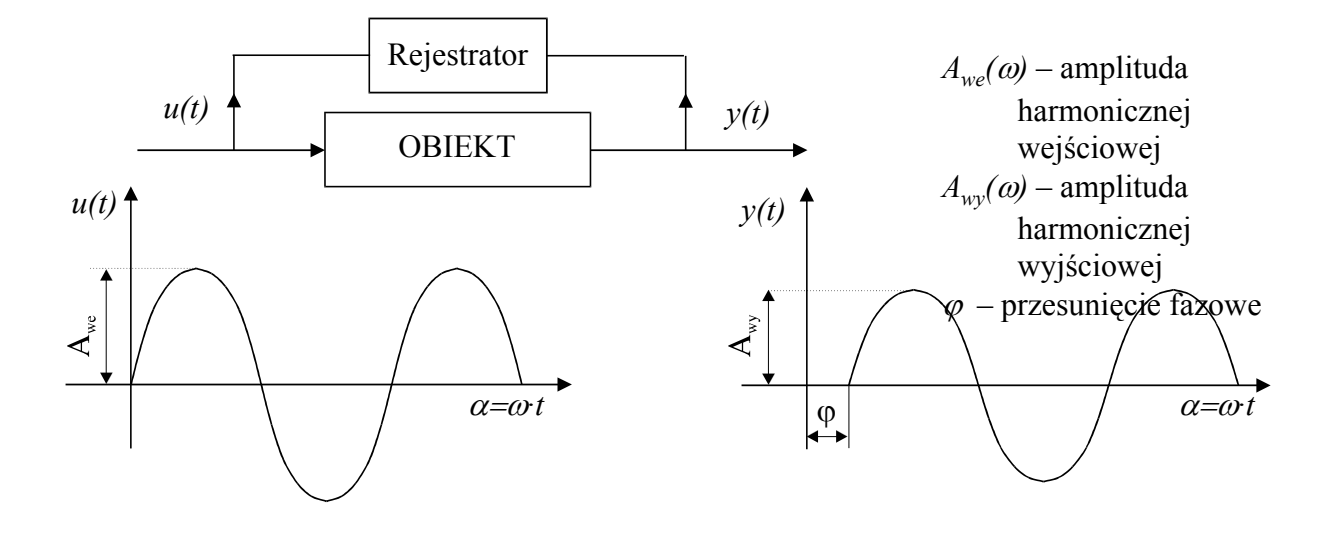

Rys.1.2 Praktyczne zdejmowanie charakterystyk częstotliwościowych.

Zarówno przebieg wielkości wejściowej jak i wyjściowej jest mierzony za pomocą rejestratora. Dzięki jednoczesnemu odwzorowywaniu obu wielkości możliwe jest uchwycenie przesunięcia fazowego między nimi.

Na podstawie uzyskanych wykresów sporządza się charakterystyki częstotliwościowe.

**Przykład** : Charakterystyka amplitudowo-fazowa elementu inercyjnego 1-go rzędu o transmitancji:

$$
G(s) = \frac{k}{sT + 1}
$$

![](_page_4_Figure_7.jpeg)

Na wykresie nanosimy punkty odpowiadające kolejnym częstotliwościom wymuszającym, określone przez stosunek amplitud *R A A we*  $\frac{w_y}{r} = R$  i kąt przesunięcia fazowego  $\varphi$ .

Charakterystykę amplitudowo-fazową można zastąpić 2-ma charakterystykami : amplitudowo-częstotliwościową i fazowo-częstotliwościową, przy czym na osiach współrzędnych nanosi się skalę logarytmiczną. 1

<u>.</u>

<sup>&</sup>lt;sup>1</sup> Podziałka osi  $\omega$  jest logarytmiczna, dekadowa tzn. każdej dekadzie  $\omega$  odpowiada odcinek o jednakowej długości na osi ω.

![](_page_5_Figure_1.jpeg)

Rys.1.4. Charakterystyki częstotliwościowe : amplitudowa i fazowa.

#### **Charakterystyki częstotliwościowe podstawowych elementów dynamicznych**

![](_page_5_Figure_4.jpeg)

![](_page_5_Figure_5.jpeg)

#### **Element inercyjny 1-go rzędu**

Na przykładzie elementu zostanie przedstawiony sposób analitycznego wykreślania charakterystyki na podstawie modelu w postaci transmitancji operatorowej *G(s)* :

$$
G(s) = \frac{k}{sT + 1}
$$

**Krok 1 :** Podstawiamy  $s = j\omega$  (tzw. zespolona pulsacja), gdzie  $j = \sqrt{-1}$ . Jako wynik uzyskujemy transmitancję widmową *G( j*ω*)*.

$$
G(j\omega) = \frac{K}{1+j\omega T} \cdot \frac{1-j\omega T}{1-j\omega T} = \frac{k(1-j\omega T)}{1+\omega^2 T^2}
$$

**Krok 2:** Wyodrębniamy *Re*(ω) - część rzeczywistą i *Im*(ω) - część urojona  $G(j\omega) = Re(\omega) + j Im(\omega)$  gdzie

$$
Re(\omega) = \frac{k}{I + \omega^2 T^2}
$$

$$
Im(\omega) = \frac{-\omega T}{I + \omega^2 T^2}
$$

**Krok 3 :** Podstawiając kolejno  $\omega = 0 \div \infty$  możemy zbudować charakterystykę amplitudowofazową :

![](_page_6_Figure_4.jpeg)

![](_page_6_Figure_5.jpeg)

Oznaczmy 
$$
\frac{A_{wy}}{A_{we}} = R
$$

Na podstawie wykresu możemy napisać :

$$
R = \sqrt{Re^2 + Im^2} = \frac{k}{\sqrt{I + \omega^2 T^2}}
$$

$$
\varphi = \arctg \frac{Im}{Re} = \arctg(-\omega T) = -\arctg\omega T
$$

Wykorzystując powyższe formuły można wykreślić charakterystyki amplitudowoczęstotliwościową i fazowo-częstotliwościową pokazane wcześniej.

#### **Element całkujący idealny**

Transmitancja  $sT_c$  $G(s) = \frac{1}{sT}$  gdzie  $T_c$ - czas całkowania

![](_page_7_Figure_1.jpeg)

![](_page_8_Figure_1.jpeg)

Znając wielkość ω<sub>r</sub> oraz ω<sub>ρ</sub> określić wielkość współczynnika tłumienia β. Maksimum krzywej występuje w pobliżu częstotliwości drgań własnych  $\omega_{\rm o}$ .

Oznaczmy częstotliwość występowania rezonansu przez  $\omega_r$ , to częstotliwość drgań własnych  $\omega_{\rm o}$ można obliczyć ze wzoru :

$$
\omega_o = \frac{\omega_r}{\sqrt{I - 2\beta^2}}
$$

Amplituda odpowiadająca częstotliwości ω*r* określona jest wzorem :

$$
A(\omega_r) = \frac{k}{2\beta\sqrt{I - \beta^2}}
$$

Mając, więc maksimum krzywej możemy z tego wzoru obliczyć współczynnik tłumienia β.

# **2. Część praktyczna**

#### **2.1.Analiza w Control System Toolbox (CST)**

Systemy liniowe mogą być reprezentowane w CST poprzez :

- opis w postaci transmitancji operatorowej [1,15,37]
- opis w przestrzeni w stanu.

W przypadku zapisu operatorowego współczynniki wielomianu licznika i mianownika funkcji przejścia (transmitancji) są wprowadzane w postaci wektorów wierszowych. Tak więc mając daną ogólną postać funkcji przejścia n – stopnia :

$$
G(s) = \frac{b_m s^m + b_{m-1} s^{m-1} + \dots + b_1 s + b_0}{a_n s^n + a_{n-1} s^{n-1} + \dots + a_1 s + a_0} \qquad n \ge m
$$

w przestrzeni Matlaba reprezentują ją dwa wektory :

>> licz =  $[bm, bm-1, ..., b1, b0];^2$ >> mian =  $[a_n, a_{n-1},...,a_1, a_0]$ ; **Przykład :** 

# $(s) = \frac{5s^3 + 2s^2 + 7s + 3}{3s^4 + 7s^3 + 2s^2 + 5s + 3}$  $G(s) = \frac{5s^3 + 2s^2 + 7s + 3}{3s^4 + 7s^3 + 2s^2 + 5s + 5s^2}$

```
\gg licz = [5,2,7,3];
\gg mian = [3,7,2,5,3];
```
Obecna wersja CST umożliwia również definiowanie obiektów za pomocą funkcji *tf*. Funkcja *tf* umożliwia przypisanie wektorów *licz* i *mian* do obiektu. Wpisanie nazwy obiektu i zatwierdzenie z linii komend spowoduje wyświetlenie transmitancji.

#### **Przykład :**

 $\overline{a}$ 

```
\gg obiekt = tf(licz, mian)
>>obiekt 
Transfer function: 
    5 s^3 + 2 s^2 + 7 s + 3------------------------------- 
3 s^4 + 7 s^3 + 2 s^2 + 5 s + 3
```
Transmitancja operatorowa może zostać zapisana w zmienionej formie w postaci iloczynowej, w której wielomian licznika i mianownika rozkłada się odpowiednio na iloczyn *n* i *m* dwumianów. Miejsca zerowe dwumianów stanowią wartości charakterystyczne transmitancji i nazywane są odpowiednio dla mianownika biegunami *bi*, natomiast dla licznika zerami *zj*.

$$
G(s) = k \cdot \frac{(s \pm z_0) \cdot (s \pm z_1) \cdot \ldots \cdot (s \pm z_m)}{(s \pm b_0) \cdot (s \pm b_1) \cdot \ldots \cdot (s \pm b_n)} \qquad n \ge m
$$

<sup>&</sup>lt;sup>2</sup> Średnik na końcu polecenia wpisywanego z linii komend powoduje wyłączenie efektu "echa" tj. wyświetlania wyniku działania polecenia. Szczególnie przydatne w trakcie wyliczania dużych serii danych.

Dodatkowo przy tego typu zapisie w liczniku będzie występował współczynnik skalujący *k*, który błędnie nazywany jest w Matlabie wzmocnieniem<sup>3</sup>.

W tym przypadku, chcąc przeanalizować działanie obiektu reprezentowanego przez model w postaci transmitancji, należy zadeklarować wartości zer i biegunów oraz współczynnika skalującego

$$
Z = [\mp z_0, \mp z_1, \dots, \mp z_m];
$$
  
\n
$$
B = [\mp b_0, \mp b_1, \dots, \mp b_m];
$$
  
\n
$$
K = k;
$$

a następnie przekształcić do poznanej wcześniej transmitancji w wersji standardowej

#### **Przykład :**

$$
G(s) = 5 \cdot \frac{(s+3)(s+2)(s+0.5)}{(s+3)(s+2)(s+0.5)(s+1)(s+0.2)}
$$

 $>> Z = [-3,-2,-0.5]$ ;  $\Rightarrow$  B = [-3,-2,-0.5,-1,-0.2];  $>> K = 5:$ 

```
[icz, \text{mian}] = zp2tf(Z, B, K);
```
Polecenie *tf2zp* spowoduje z kolei wyświetlenie wartości zer, biegunów i wzmocnienia, jeśli wcześniej zadeklarowano transmitancję w sposób poprzednio prezentowany. CST oferuje wiele przydatnych przy analizie liniowych układów automatycznej regulacji. Są to m. in. :

#### **1. Ogólne**

*ctrlpref* – Ustawianie właściwości Control System Toolbox

#### **2. Tworzenie modeli liniowych**

*tf* – Tworzenie transmitancji operatorowej.

*zpk* – Tworzenie modelu w postaci transmitancji iloczynowej.

#### **3. Przekształcenia**

*tf* lub *tf2zp* – Przejście z modelu iloczynowego do transmitancji operatorowej *zpk* lub *zp2tf* – Przejście z transmitancji operatorowej do modelu iloczynowego *c2d* lub *c2dm*– Zamiana modelu ciągłego w dyskretny *d2c* – Zamiana modelu dyskretnego w ciągły

#### **4. Algebra schematów blokowych**

*parallel* – upraszczanie połączenia równoległego *series* – upraszczanie połączenia szeregowego *feedback* – upraszczanie połączenia typu sprzężenie zwrotne

#### **5. Analiza transmitancji operatorowych**

*pole* – wyznaczanie biegunów transmitancji

*zero* – wyznaczanie zer transmitancji

*pzmap* – wykreślanie lub wyznaczanie zer i biegunów transmitancji

#### **6. Analiza czasowa**

 $\overline{a}$ 

*ltiview* – narzędzie graficzne do analizy czasowej i częstotliwościowej (LTI Viewer) *step* - generowanie odpowiedzi skokowej

*impulse* – generowanie odpowiedzi impulsowej

*lsim* – generowanie odpowiedzi na zadany wektor pobudzający

<sup>&</sup>lt;sup>3</sup> W teorii regulacji pojęcie wzmocnienia występuje wtedy, kiedy wszystkie wyrazy wolne wielomianów zostaną sprowadzone do jedności.

*gensig* – prosty generator pobudzeń dla funkcji *lsim*

#### **7. Analiza częstotliwościowa**

*ltiview* – narzędzie graficzne do analizy czasowej i częstotliwościowej (LTI Viewer) *bode* – generowanie logarytmicznych charakterystyk modułu I fazy *bodemag* – generowanie logarytmicznej charakterystyki modułu *nyquist* – generowanie charakterystyki amplitudowo-fazowej *margin* – wyznaczanie zapasu modułu i fazy (przydatne w trakcie syntezowania układu regulacji metodą częstotliwościową)

Wykaz wszystkich dostępnych w ramach  $\text{CST}^4$  funkcji można uzyskać wpisując : >> help control

Analizę własności dynamicznych będziemy głównie prowadzić w oparciu o polecenia z grup  $6$  i  $7$ .

#### **Przykład :**

```
>> step(obiekt) lub step(licz,mian)
```
Wprowadzenie polecenia spowoduje wygenerowanie okna z charakterystyką skokową.

![](_page_11_Figure_9.jpeg)

Rys.1.10. Charakterystyka skokowa wygenerowana w MatLabie.

Funkcja *step* może być wykorzystana w inny sposób.

```
>> [y, t]=step(obiekt); lub [y, x, t]=step(licz,mian);<sup>5</sup>
   Wykonanie polecenia spowoduje wygenerowanie wektorów y i t.
```
Dodatkowe możliwości funkcji można wyświetlić wpisując :

```
>> help step
```
 $\overline{a}$ 

W podobny sposób działają pozostałe funkcje z grup 6 i 7.

# **Zadanie 1 – Analiza podstawowych członów dynamicznych**

Dla wymienionych poniżej obiektów należy wyznaczyć charakterystyki :

A. czasowe :

- skokową (*step(licz,mian)* lub *step(obiekt)*)
- impulsową (*impulse(licz,mian)* lub *impulse(obiekt)*)
- B. częstotliwościowe :
	- amplitudowo fazową (*nyquist(licz,mian)* lub *nyquist(obiekt)*)

<sup>&</sup>lt;sup>4</sup> Na stronie http://www.mathworks.com/access/helpdesk/help/toolbox/control/control.html znajduje się obszerna dokumentacja dotycząca CST. 5

W tym przypadku zmienna *x* reprezentuje wektor zmiennych stanu. Funkcja *step* w takim zapisie może dawać błedne wyniki !!!

• logarytmiczną amplitudową i fazową - (*bode(licz,mian) bode(licz,mian)*)

Dla obiektów 5 i 6 dodatkowo należy wyznaczyć bieguny (*roots(mian)*) i zera (*roots(licz)*) 6 oraz określić ich położenie na płaszczyźnie Gaussa (*pzmap(licz,mian)*).

| 1. Obiekt inercyjny I –go rzędu: $G(s) = \frac{k}{sT + 1}$                                       |                                              |                          |                |                         |                |                |                |                  |
|--------------------------------------------------------------------------------------------------|----------------------------------------------|--------------------------|----------------|-------------------------|----------------|----------------|----------------|------------------|
| Zespół                                                                                           | 1.                                           | 2.                       | 3.             | 4.                      | 5.             | 6.             | 7.             | 8.               |
| $\boldsymbol{k}$                                                                                 | 5                                            | $\overline{4}$           | 3              | $\overline{2}$          | $\overline{c}$ | 1              | 8              | $\overline{2}$   |
|                                                                                                  | 10                                           | 8                        | 6              | $\overline{4}$          | $\overline{5}$ | $\overline{5}$ | 16             | 9                |
| $\cal T$                                                                                         | $\overline{2}$                               | $\overline{\mathbf{3}}$  | $\overline{4}$ | $\overline{\mathbf{3}}$ | $\overline{6}$ | $\mathbf{1}$   | $\overline{5}$ | $10\,$           |
|                                                                                                  | 10                                           | 6                        | $\overline{8}$ | $\overline{6}$          | $\overline{7}$ | $\overline{5}$ | 10             | 20               |
| $G(s) = \frac{1}{sT_c}$<br>2. Obiekt całkujący:                                                  |                                              |                          |                |                         |                |                |                |                  |
| Zespół                                                                                           | 1.                                           | 2.                       | 3.             | 4.                      | 5.             | 6.             | 7.             | 8.               |
| $T_c$                                                                                            | $\overline{2}$                               | $\overline{\mathbf{3}}$  | $\overline{4}$ | $\overline{\mathbf{3}}$ | 6              | $\mathbf{1}$   | $\overline{5}$ | 10               |
|                                                                                                  | 10                                           | 6                        | 8              | $\overline{6}$          | $\overline{7}$ | $\overline{5}$ | 10             | 20               |
| $\overline{l}$<br>$G(s) = \frac{1}{sT_c(sT+1)}$<br>3. Obiekt całkujący rzeczywisty:              |                                              |                          |                |                         |                |                |                |                  |
| Zespół                                                                                           | 1.                                           | 2.                       | 3.             | 4.                      | 5.             | 6.             | 7.             | 8.               |
| $T_c$                                                                                            | 5                                            | $\overline{4}$           | 3              | $\overline{c}$          | $\overline{c}$ |                | 8              | $\overline{2}$   |
|                                                                                                  | 10                                           | $8\,$                    | 6              | $\overline{4}$          | 5              | 5              | 16             | 9                |
| $\cal T$                                                                                         | $\overline{2}$                               | 3                        | $\overline{4}$ | $\overline{3}$          | $\overline{6}$ | $\mathbf{1}$   | 5              | 10               |
|                                                                                                  | 10                                           | 6                        | 8              | 6                       | $\overline{7}$ | 5              | 10             | 20               |
| 4. Obiekt różniczkujący rzeczywisty: $G(s) = \frac{sT_r}{sT + 1}$                                |                                              |                          |                |                         |                |                |                |                  |
| Zespół                                                                                           | 1.                                           | 2.                       | 3.             | 4.                      | 5.             | 6.             | 7.             | 8.               |
| $T_r$                                                                                            | 5                                            | $\overline{4}$           | $\overline{3}$ | $\overline{2}$          | $\overline{2}$ | 1              | 8              | $\overline{2}$   |
|                                                                                                  | 10                                           | $\,8\,$                  | 6              | $\overline{4}$          | $\overline{5}$ | 5              | 16             | 9                |
| $\cal T$                                                                                         | $\overline{2}$                               | $\overline{\mathbf{3}}$  | $\overline{4}$ | $\overline{3}$          | 6              | $\mathbf{1}$   | 5              | 10               |
|                                                                                                  | 10                                           | 6                        | $\overline{8}$ | 6                       | $\overline{7}$ | $\overline{5}$ | 10             | 20               |
| $G(s) = \frac{K}{\frac{s^2}{\omega_o^2} + \frac{2\beta s}{\omega_o} + 1}$<br>5. Obiekt II rzędu: |                                              |                          |                |                         |                |                |                |                  |
| Zespół                                                                                           | 1.                                           | 2.                       | 3.             | 4.                      | 5.             | 6.             | 7.             | 8.               |
| $\boldsymbol{k}$                                                                                 | 5                                            | $\overline{\mathcal{A}}$ | 3              | $\overline{c}$          | $\overline{2}$ | $\mathbf{1}$   | $8\,$          | $\overline{c}$   |
|                                                                                                  | 10                                           | $8\,$                    | 6              | $\overline{4}$          | $\overline{5}$ | $\overline{5}$ | 16             | $\boldsymbol{9}$ |
| $\omega_{\scriptscriptstyle 0}$                                                                  | $\overline{2}$                               | $\overline{3}$           | $\overline{4}$ | $\overline{3}$          | $\overline{6}$ | $\mathbf{1}$   | 5              | 10               |
|                                                                                                  | 10                                           | 6                        | 8              | 6                       | $\overline{7}$ | $\overline{5}$ | 10             | 20               |
| $\beta$                                                                                          | 0.1<br>0.5<br>$\mathbf{1}$<br>$\overline{c}$ |                          |                |                         |                |                |                |                  |

 6 Wartości zer i biegunów można również wyznaczyć poleceniem *pzmap (licz, mian)* lub *pzmap(obiekt),* w tym przypadku należy zwrócić wartość działania funkcji do wektora dwuelementowego, ponieważ standardowo pzmap generuje płaszczyznę zmiennych zespolonych z oznaczonymi pierwiastkami wielomianów *licz* i *mian*

#### **Analiza własności dynamicznych wykorzystaniem m-skryptu**

Wpisywanie ciągów poleceń z linii komend jest uciążliwe, a ponadto w przypadku awaryjnego wyłączenia programu użytkownik może stracić wynik swojej pracy. Należy raczej tworzyć tzw. m-skrypty stanowiące pliki tekstowe zapisywane z rozszerzeniem *\*.m.* W najprostszym przypadku jest to po prostu ciąg komend, stanowiących zawartość standardowych bibliotek MatLaba i tzw. toolbox'ów. Więcej na temat programowania w języku *m* można znaleźć w [5, 7].

Poniżej przedstawiono szkielet m-skryptu, umożliwiającego przeprowadzenie analizy własności dynamicznych nieskomplikowanego obiektu regulacji.

#### **przyklad.m**

```
%Komentarz do m-pliku powinien zawierać istotne informacje dotyczące przedmiotu tj. obiektu 
%dynamicznego i zakresu eksperymentu symulacyjnego tj. istotnych szczegółach metodyki. 
%Data utworzenia : 30.09.2004 
%Ostatnia modyfikacja : 16.09.2005 
%Autor(zy) : Sławomir Jaszczak 
%Komentarz w m-pliku stanowi jednocześnie pomoc dla innych użytkowników. Wywołanie polecenia 
%help przykład.m spowoduje wyświetlenie komentarza do pierwszej pustej linii lub pierwszej 
%napotkanej linii kodu 
close all %zamknięcie wszystkich okien graficznych 
clear %czyszczenie pamięci roboczej MatLab 
clc % usunięcie wszystkich poleceń wpisywanych i zatwierdzanych z linii komend 
%deklaracja współczynników transmitancji 
licz = [5, 2, 7, 3];min = [3, 7, 2, 5, 3];
printsys(num,den)%wyświetlenie postaci transmitancji 
%----------------Analiza czasowa-------------------- 
%charakterystyka skokowa 
step(num,den) 
%charakterystyka impulsowa 
impulse(num,den) 
%----------------Analiza częstotliwościowa-------------------- 
%charakterystyka amplitudowo-fazowa 
nyquist(num,den) 
%charakterystyka Bode'go 
bode(num,den) 
%----------------Analiza zer i biegunów----------------------- 
pzmap(num,den)%mapa zer i biegunów transmitancji
```
bieguny,zera]=pzmap(num,den)

Powyższy m-skrypt należy zmodyfikować w celu zapewnienia następujących funkcjonalności :

- 1. Analiza czasowa i częstotliwościowa oraz położenie zer i biegunów w osobnych oknach graficznych (funkcja *figure()*), przy pierwsze dwa należy dodatkowo podzielić na dwa poziome okienka (funkcja *subplot()*).
- 2. Kolejne wykresy mają się pojawiać po przyciśnięciu dowolnego klawisza, co również powinno być zasygnalizowane w Matlak Command Window
- 3. Współczynniki transmitancji powinny być wprowadzane w trybie dialogowym (funkcja *input*), przy jeśli zostanie zatwierdzony brak wartości do współczynnika powinna zostać przypisana wartość domyślna (skorzystać z warunku *if end* oraz funkcji *isempty*)
- 4. Zbadać własności obiektu, zmieniając wybrany parametr w pewnym zakresie (np. instrukcja *for end* lub sterowanie z użyciem suwaka w oknie graficznym) – odczytać i umieścić w tabeli : wartości zer i biegunów, pulsację załamania spadek o 3 dB od wartości 20*logk* (obiekt 1), pulsacje przecięcia z wartością 0 (obiekt 2, 3,4,5) oraz pulsację rezonansu lub załamania (spadek o 3 dB od wartości 20*logk*) (obiekt 5) ;

5. Zarejestrować przebieg sygnału wyjściowego z układu pod wpływem następującego pobudzenia (funkcja *lsim*, wektor czasu z krokiem 0.1 [s] lub na podstawie funkcji *gensig* napisać własną):

$$
u(t) = \begin{cases} 12 & t \in <0:10> \\ 0 & t \in (10:20> [s]) \\ -12 & t \in (20:30> \end{cases}
$$

#### **Zadania dodatkowe**

- 1. Znaleźć w literaturze i/lub źródłach internetowych przykłady rzeczywistych obiektów dynamicznych 1-5 (rysunek i/lub zdjęcie i/lub schemat, model matematyczny z opisem zmiennych.
- 2. Wyprowadzić analitycznie formuły matematyczne, umożliwiające wygenerowanie charakterystyk częstotliwościowych, a następnie napisać m-funkcję w MatLabie.

#### **2.2.Analiza w Simulinku**

Bardzo ciekawym i funkcjonalnym rozszerzeniem MatLab'a jest przybornik Simulink. Umożliwia graficzne modelowanie systemów dynamicznych z wykorzystaniem rozbudowanej biblioteki gotowych elementów. Użytkownik może tworzyć własne elementy tworząc je z gotowych komponentów lub pisząc s-funkcje w języku wysokiego poziomu. Każdy z elementów posiada własny interfejs. Połączenia między blokami tworzy się za pomocą myszy. Simulink daje ponadto możliwość analizowania układów nieliniowych, czego brak stanowi poważny niedostatek CST. Wymiana danych z MatLabem następuje na poziomie przestrzeni roboczej, tak więc wszystkie zmienne zadeklarowane w Matlab Command Window stają się widoczne z poziomu Simulinka. Uruchomienie następuje poprzez wpisanie i zatwierdzenie :

#### >> simulink

 $\overline{a}$ 

lub wciśniecie ikonki $\overline{\mathbf{d}}$ 

Pojawia się wówczas okno Simulink Library Browser, które zawiera kilkanaście przyborników.W trakcie tego cyklu zajęć najczęściej wykorzystywane będą :Continuous, Discontinuities, Discrete, Math Operations, Signal Routing, Sinks i Sources.

Lista w lewym oknie obejmuje poza Simulinkiem inne przyborniki MatLab'a udostępniające funkcje blokowe.

Szerzej podstawowe funkcje Simulinka omówiono w  $[6]$ <sup>7</sup>

#### **Zadanie 2 – Modelowanie i analiza rzeczywistego układu dynamicznego**

Proces tworzenia modelu a następnie analizy zostanie przedstawiony na przykładzie prostego układu dynamicznego.

![](_page_14_Figure_15.jpeg)

Założenia :

układ liniowy, czasowo-inwariantny *R* =100 [Ohm] – opór elektryczny,  $c = 0.03$  [F] – pojemność elektryczna  $U_1(t)$  – napięcie wejściowe *U2(t)* – napięcie wyjściowe

<sup>&</sup>lt;sup>7</sup> Na stronie http://www.mathworks.com/access/helpdesk/help/toolbox/simulink/simulink.html znajduje się obszerna dokumentacja dotycząca Simulinka.

Po zbilansowaniu spadków napięć z wykorzystaniem prawa Kirchoffa można zapisać :

$$
\begin{cases}\nR \cdot \frac{di}{dt} + c \cdot \int_{0}^{t} i(t)dt = U_1(t) \\
c \cdot \int_{0}^{t} i(t)dt = U_2(t)\n\end{cases}
$$

Wykorzystując następnie przekształcenie Laplace'a można zapisać układ równań operatorowych :

$$
\begin{cases}\nR \cdot i(s) \cdot s + c \cdot i(s) \cdot \frac{I}{s} = U_1(s) \\
c \cdot i(s) \cdot \frac{I}{s} = U_2(s)\n\end{cases}
$$

z której wynika transmitancja operatorowa :

$$
G(s) = \frac{U_2(s)}{U_1(s)} = \frac{1}{R \cdot c \cdot s + 1}
$$
\n(1.4)

**Krok 1 :** Transmitancję *G(s)* zapisujemy w postaci równań stanu, rozpisując osobno licznik i mianownik transmitancji.

$$
G(s) = \frac{U_2(s)}{U_1(s)} = \frac{p(s)}{p(s)} \cdot \frac{1}{R \cdot c \cdot s + 1}
$$

gdzie *p(s)* stanowi pomocniczą transformatę

$$
L: U_2(s) = p(s)
$$
  

$$
M: U_1(s) = p(s) \cdot R \cdot c \cdot s + p(s)
$$

wykorzystując twierdzenie o różniczkowaniu zapisujemy równania w dziedzinie czasu

$$
\begin{cases} U_2(t) = p(t) \\ U_1(t) = \dot{p}(t) \cdot R \cdot c + p(t) \end{cases}
$$

Jak widać zmienna *p(t)* reprezentuje sygnał wyjściowy.

**Krok 2 :** Na podstawie równania drugiego wyznaczamy  $p(t)$ . Przyjęcie założenia, że znamy zmienną  $\dot{p}(t)$ tzn. istnieje potencjalny generator sygnału  $\dot{p}(t)$ , stanowi podstawę do utworzenia modelu.

$$
\dot{p}(t) = (U_1(t) - p(t)) \frac{1}{R \cdot c}
$$

Do rozwiązania równania będą potrzebne : elementy sumujące, wzmacniające **(Sum i Gain** z przybornika **Math Operations)** i całkujące **(Integrator** z przybornika **Continuous)**. Każdy z wymienionych elementów należy przeciągnąć do okna edycji. Do wejścia obiektu należy doprowadzić sygnał pobudzający (tu : skok jednostkowy o określonej amplitudzie) - **Step Input** ze zbioru **Sources**.

**Krok 3** : Zebrane elementy umożliwiają już zbudowanie modelu matematycznego obiektu. Analizując kolejne operacje matematyczne w równaniu, którym poddawane są poszczególne sygnały, analogicznie łączy się elementy z odpowiednio wpisanymi parametrami. Wybrane operacje na elementach:

- − zmiana parametrów elementu kliknąć na elemencie **Gain** dwukrotnie i wpisać nowe parametry (tu: zapis symboliczny *R \* c*);
- − rysowanie strzałek kliknąć na wyjściu jednego elementu i przeciągnij strzałkę do wejścia drugiego (połączenia można tworzyć w formie odcinków);

− obrót – zaznaczyć element a następnie wybrać z menu **Format**->**Flip Block**(lub Ctrl+i).

Efektem działań jest następujący model:

![](_page_16_Figure_3.jpeg)

**Krok 4** : Istotną zaletą Simulinka jest możliwość obserwacji wszystkich zmiennych stanu występujących w modelu dynamicznym. Dla rozpatrywanego przykładu poza przebiegiem wartości wyjściowej *U1(t)* można jednocześnie rejestrować przebieg sygnału wejściowego i pochodnej sygnału wyjściowego, którą otrzymujemy na wyjściu elementu sumującego. Analizowane sygnały należy doprowadzić do bloku **Mux** -> **Signal Routing**, a jego wyjście podłączyć do wejścia elementu **Scope** z przybornika **Sinks**.

![](_page_16_Figure_5.jpeg)

**Krok 5** : Tak przygotowany model można przekształcić w nowy element. W celu zgrupowania należy zaznaczyć wszystkie elementy w oknie edycyjnym poza elementem **Step Input, Scope, Mux** i wybrać z menu **Edit**->**Create SubSystem**. Utworzony element nie posiada standardowego okna dialogowego i ikony (po dwukrotnym kliknięciu, zamiast pól do określenia parametrów, pokaże się pełna struktura). Zgrupowany model należy zamaskować **Edit**->**Mask SubSystem**. W zakładce **Icon** określamy ikonkę bloku (w tym przypadku będzie to tekst "Model Rc"). Do wyboru jest wiele opcji w tym bitmapy.

![](_page_16_Picture_261.jpeg)

W zakładce **Parameters** definiujemy zmienne, które będą widoczne w oknie dialogowym interfejsu.

![](_page_17_Picture_143.jpeg)

Odtąd nowy element będzie zachowywał się tak samo, jak standardowe elementy Simulinka, czyli po dwukrotnym kliknięciu będzie można wprowadzić wartości parametrów.

![](_page_17_Picture_144.jpeg)

**Krok 6** : Obejmuje przygotowanie symulacji : **Simulation**-> **Configuration Parameters**. Należy określić: metodę rozwiązania, czas symulacji **Start Time**: 0.0, **Stop Time** : np. 20.0 oraz parametry metody **Min Step Size** : 0.001, **Max Step Size** : 1. Symulację rozpoczynamy z menu **Simulation**->**Start** .

![](_page_17_Picture_145.jpeg)

#### **Zadania dodatkowe**

1. Sprawdzić działanie układu przy niezerowych warunkach początkowych (ładunek szczątkowy na kondensatorze) – niezerowa wartość początkowa w bloku integratora;

- 2. Sprawdzić własności filtrujące elementu Rc podać na wejście elementu pobudzenie harmoniczne (np. sinusoida (**Signal Generator->Sources**)) – zarejestrować przebiegi dla pulsacji poniżej i powyżej progu załamania (porównać z wartością wyliczoną).
- 3. Umożliwić zapis wyników symulacji (wszystkie zmienne stanu, pobudzenie oraz podstawa czasu (**Sources->Clock**)) do przestrzeni roboczej a następnie napisać mskrypt umożliwiający :
	- wygenerowanie dwóch wykresów w osobnych oknach graficznych  $(u_2(t)=f(t))$ wraz z  $u_1(t)=f(t)$ ,  $pprim(t)=f(t)$  wraz z  $u_1(t)=f(t)$ ;
	- przeprowadzenie symulacji modelu w Simulinku przy zmieniającym się parametrze *R* lub *c* (wykorzystać funkcję *sim()* oraz instrukcję *for end.*) 8

#### **Praca domowa**

Zamodelować i przeanalizować własności dynamiczne rzeczywistego obiektu regulacji (wybrać na podstawie tabeli poniżej) zgodnie z przykładami zrealizowanymi w ramach laboratorium.

![](_page_18_Picture_436.jpeg)

# **Wymagania końcowe**

Rozliczenie wykonania ćwiczenia następuje na podstawie sprawozdania, zawierającego następujące elementy :

- 1. cele, metodyka badań, schematy blokowe, m-skrypty itp.
- 2. wyniki badań (postaci transmitancji, wykresy itp.)
- 3. wnioski wynikające ze szczegółowej analizy wyników.

W sprawozdaniu ująć wyniki **zadania 1 wraz z zadaniami dodatkowymi i zadania 2 (tylko zadania dodatkowe) oraz pracy domowej**. Integralną część stanowią **m-skrypty i modele Simulinka**, które powinny być przygotowane do ewentualnego uruchomienia i omówienia.

![](_page_18_Picture_14.jpeg)

1

- 1. Podaj transmitancję, charakterystyki czasowe, charakterystyki częstotliwościowe podstawowych elementów automatyki.
- 2. Podaj definicję transmitancji operatorowej.

<sup>&</sup>lt;sup>8</sup> Wybrany parametr powinien być wstawiony w postaci symbolicznej w modelu simulinkowym. W podobny sposób można sterować wszystkimi parametrami bloków np. wartość skoku jednostkowego, a za pomocą funkcji *simset()* parametrami samej symulacji.

- 3. Podaj składnię polecenia <…> dla obiektu opisanego następującą transmitancją operatorową.
- 4. Napisz m-skrypt umożliwiający przeprowadzenie analizy czasowej i częstotliwościowej modelu ciągłego opisanego równaniem różniczkowym.
- 5. Omów metodykę praktycznego sporządzania charakterystyki amplitudowo-fazowej obiektu dynamicznego.
- 6. Na czym polega różnica między elementem statycznym i dynamicznym ?
- 7. W jakich jednostkach określa się przebieg modułu na charakterystyce amplitudowej ?
- 8. Wyjaśnij pojęcie zer i biegunów transmitancji.
- 9. Porównaj pojęcia sterowanie i regulacja dla układów jednej zmiennej.
- 10. Wymień cechy systemu dynamicznego;
- 11. Wymień cechy systemu statycznego;
- 12. Co to jest rząd układu ?
- 13. Co to jest transmitancja operatorowa ?
- 14. Jakie warunki musi spełniać równanie różniczkowe, aby można było na jego podstawie wyznaczyć transmitancję operatorową ?
- 15. Jaki warunek muszą spełniać sygnały układu automatyki aby układ był liniowy. Podać przykład sygnału liniowego.
- 16. Napisz twierdzenie o liniowości i opisz je;
- 17. Napisz twierdzenie o różniczkowaniu;
- 18. Napisz twierdzenie o całkowaniu;
- 19. Napisz twierdzenie o wartości końcowej.
- 20. Dana jest transformata pewnego sygnału. Oblicz, do jakiej wartości dąży sygnał rzeczywisty.
- 21. Zinterpretuj pojęcie stacjonarności.
- 22. Jaką zasadę powinny spełniać układy liniowe ? Podaj ją.
- 23. Omów pojęcie transmitancji operatorowej (komentarze);
- 24. Sygnały wykorzystywane w analizie właściwości dynamicznych ? (nazwa, funkcja czasu, transformata).
- 25. Dana jest transmitancja pewnego obiektu. Wyznacz odpowiedź obiektu na skok jednostkowy, impuls Diraca, pobudzenie czasowo-liniowe.
- 26. Impuls Diraca: przykład i jego praktyczna realizacja.
- 27. Skok jednostkowy: przykład i jego praktyczna realizacja;
- 28. Pobudzenie czasowo-liniowe: przykład i jego praktyczna realizacja;
- 29. Metodyka praktycznego sporządzania charakterystyki amplitudowo-fazowej.
- 30. Na podstawie równania różniczkowego (podana będzie postać) wyprowadź transmitancję operatorową. Ile wynosi rząd tego obiektu.
- 31. Dane jest równanie różniczkowe (podana będzie postać). Wyznacz transmitancję i stwierdź, czy opisuje rzeczywisty proces.
- 32. Jak wyznaczyć charakterystykę dynamiczną i statyczną układu opisanego równaniem różniczkowym (podana będzie postać) przy pobudzeniu sygnałem (będzie podany) ?

# **Literatura**

#### **Istotność określonej pozycji literaturowej:**

A - podstawowa, P – pomocnicza, C - rozszerzająca zakres przedmiotu, L - do laboratorium U – uzupełniająca

![](_page_20_Picture_346.jpeg)